# **Bedienungs-Kurzanleitung für**

## **Kabellos um die Steuerung**

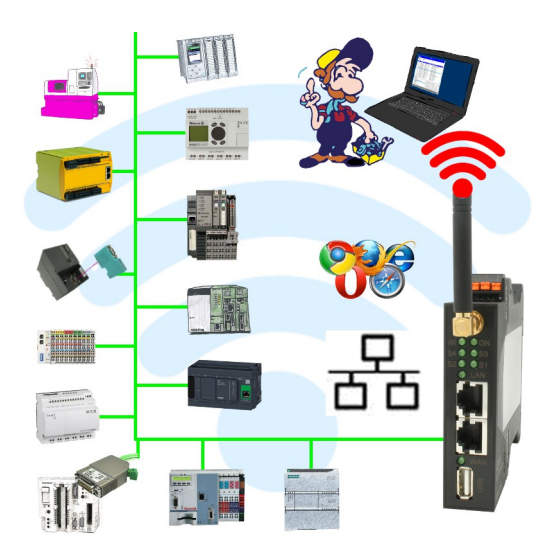

#### **Inbetriebnahme von ALF-UA**

ALF-UA erzeugt ein WIFI-Netz mit der SSID "ALF-UA" und vergibt automatisch per DHCP eine IP-Adresse für die WIFI-Teilnehmer, die sich mit dem Gerät verbinden.

Laptop/Notebook mit diesem WIFI-Netz verbinden, der jeweilige PC bekommt eine IP-Adresse aus dem Subnet 192.168.2.xxx zugewiesen.

Falls Sie für die jeweilig angeschlossene Steuerung ein anderes Subnet benötigen können Sie das Subnet nach dem Verbinden von PC und ALF-UA so ändern:

- PC mit ALF-UA über WIFI verbinden
- WebSeite ALF-UA mit Browser und IP-Adresse 192.168.2.1 öffnen Benutzername: admin<br>Passwort: admin Passwort:
- Menu "Network"  $\Rightarrow$  "AP Router"  $\Rightarrow$  "LAN"  $\Rightarrow$  "Router IP" gewünschtes Subnet eintragen Durch Klick auf das Diskettensymbol werden die Änderungen übernommen
- Nach einem Neustart ist das Gerät mit den neuen Parameter verfügbar
- Die WIFI-Verbindung von PC und ALF-UA neu aufbauen

Die jeweilige Steuerung/Maschine mit einem Patchkabel am LAN-Port des ALF-UA anstecken. Jetzt ist nach erfolgter Verbindung von PC und ALF-UA die Maschine "kabellos" erreichbar und Sie können kommunizieren.

Unter der Web-Adresse https://www.process-informatik.de stehen produktspezifische Dokumentationen oder Software-Treiber/-Tools zum Download bereit. Bei Fragen oder Anregungen zum Produkt wenden Sie sich bitte an uns.

> Process-Informatik Entwicklungsgesellschaft mbH Im Gewerbegebiet 1 DE-73116 Wäschenbeuren +49 (0) 7172-92666-0

> > info@process-informatik.de https://www.process-informatik.de

Copyright by PI 2019 - 2024

### **Menübaum Webseite: QR-Code Webseite:**

+ Produkte / Doku / Downloads

+ Kabellos um die ProfiNet-SPS-Steuerung

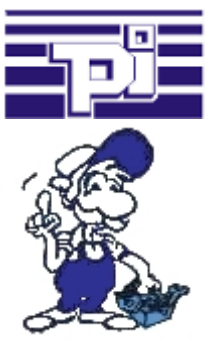

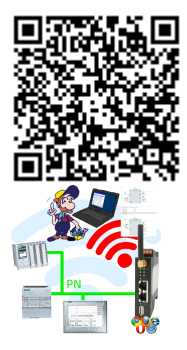

Bitte vergewissern Sie sich vor Einsatz des Produktes, dass Sie aktuelle Treiber verwenden.

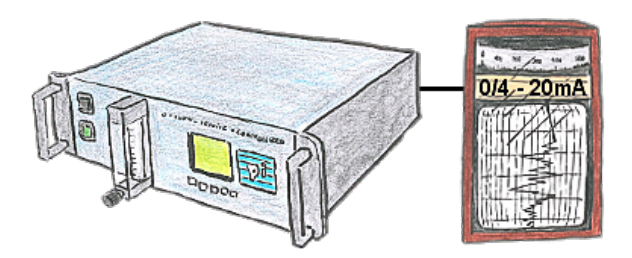

Über den integrierten Stromausgang können Sie den aktuellen Messwert in den Bereichen 0/4 - 20mA über frei wählbare Grenzen ausgeben.

#### Programmierung von S7-SPS über LAN

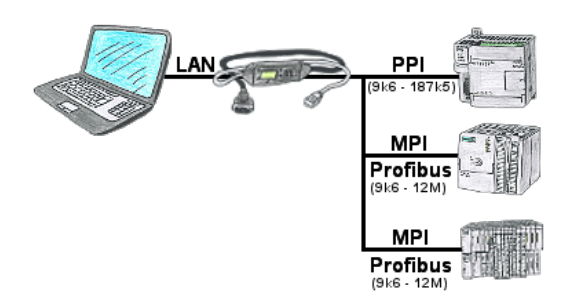

S7-SPS mit PPI, MPI, Profibus-Anschluss, Daten sollen aber per Netzwerk gelesen/geschrieben werden?

 Ethernet-CP nicht einsetzbar wegen Aufwand (HW-Konfiguration), Preis, Platz im Rack, Verfügbarkeit. S7-LAN-Modul/MPI-LAN-Kabel auf freien Busanschluss stecken, IP-Adresse vergeben und die SPS ist über Netzwerk erreichbar. Mehr Aufwand ist nicht zu investieren. Der Adapter kann über einen integrierten WebServer oder ein Konfigurations-Tool parametriert werden. Es ist für den Betrieb des Adapters keine Änderung an der S7-SPS notwendig.

 Mit dem Adapter können auch PUT/GET-Verbindungen zu anderen Steuerungen realisiert werden, hierzu muss aber das SPS-Programm geändert werden. Genau so gut können andere SPSen per PUT/GET Daten aus dieser Steuerung Lesen/Schreiben, dazu muss am SPS-Programm nichts geändert werden.

Automatisierung ganz einfach: Aufstecken, Parametrieren und Arbeiten.

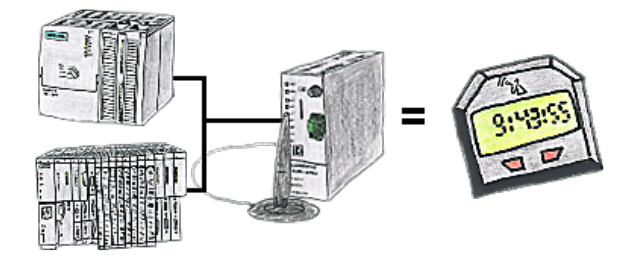

Sie benötigen für Ihre S7-SPS-Steuerung eine genaue Uhrzeit? Kein Problem, das TeleService-GSM holt sich über GPRS von einem Uhrzeitserver die aktuelle Uhrzeit und teilt diese der S7-SPS-Steuerung mit. Wie oft und wann die Uhrzeit aktualisiert werden soll, kann im Gerät parametriert werden.

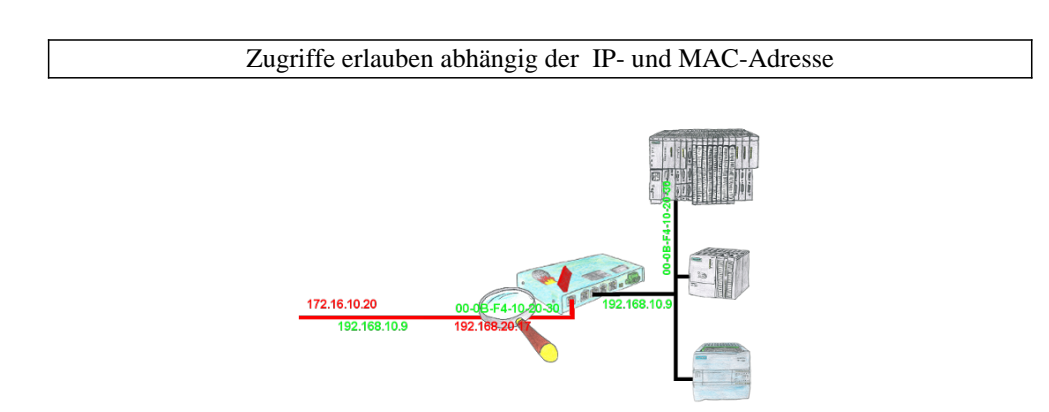

Sie haben in Ihrer Anlage Maschinen verschiedener Hersteller und keiner soll einen Zugriff auf die Steuerungen der anderen bekommen? Kein Problem, mit der S7-Firewall filtern Sie wer überhaupt mit dem Steuerungsnetzwerk kommunizieren darf und welcher Teilnehmer mit welchem Endteilnehmer. Dies geschieht über die IP-Adresse sowie auch MAC-Adresse.